# jspwiki-sample

# Table of contents

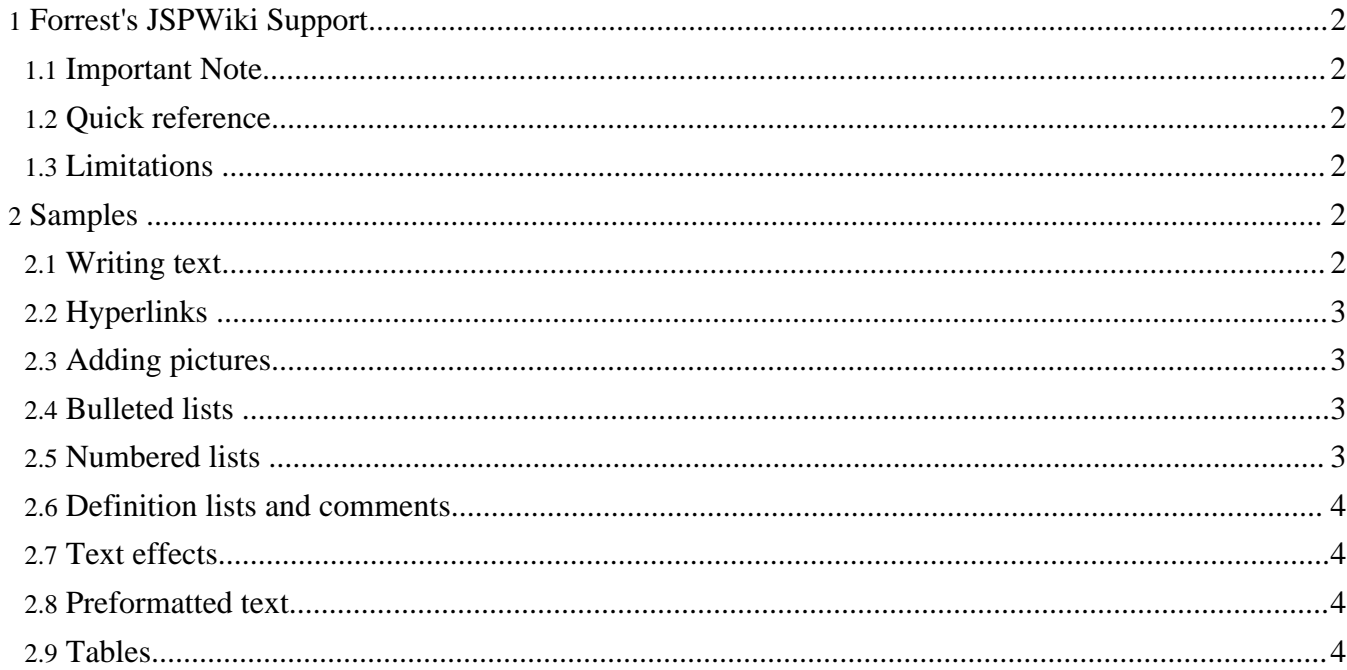

# <span id="page-1-0"></span>**1. Forrest's JSPWiki Support**

Forrest now has partial support for documentation in JSPWiki format, thanks to the [Chaperon](http://chaperon.sf.net/) parser. Wiki is a simple text format that can be learned in minutes. This page provides an overview of the syntax that Forrest supports, namely a subset of that used by the **[JSPWiki](http://www.jspwiki.org/Wiki.jsp?page=TextFormattingRules)**. There is also a [ChaperonTestPagew](http://www.jspwiki.org/Wiki.jsp?page=ChaperonTestPage)hich might provide some more hints (view its source).

#### <span id="page-1-1"></span>**1.1. Important Note**

It is very easy to create broken documents by using this loose wiki syntax. Be sure to follow it explicitly.

#### <span id="page-1-2"></span>**1.2. Quick reference**

```
----     = Make a horizontal ruler. Extra '-' is ignored.<br>\\       = force a line break, \\\=force line break and c
             = force a line break, \backslash \backslash=force line break and clear.
[link] = creates a hyperlink to an internal WikiPage called 'Link'.
[this is also a link] = creates a hyperlink to an internal WikiPage called
'ThisIsAlsoALink'.
[click here|link] = creates a hyperlink to an internal WikiPage called
'Link', but displays the text 'click here' to the
user instead of 'Link'.
[1] = Makes a reference to a footnote numbered 1.<br>[#1] = Marks the footnote number 1.
[#1] = Marks the footnote number 1.<br>[[link] = creates text '[link]'
             [[link] = creates text '[link]'
!heading = small heading with text 'heading'
!!heading = medium heading with text 'heading'
!!!heading = large heading with text 'heading'
Note: Be careful with the hierarchy of headings,
e.g. do not jump from level-3 to level-1.
''text'' = prints 'text' in italic.<br>
_text_ = prints 'text' in bold.<br>
{{text}} = prints 'text' in monospa
__text__ = prints 'text' in bold.
\{\text{text}\} = prints 'text' in monospaced font.
* text = makes a bulleted list item with 'text'
# text = makes a numbered list item with 'text'<br>iterm:ex = makes a definition for 'term' with the
             = makes a definition for 'term' with the explanation 'ex'
```
#### <span id="page-1-3"></span>**1.3. Limitations**

These are the known limitations of the Forrest JSPWiki capability ...

- The "definition" syntax (;term:ex) is not supported.
- $[|Iink]$  = creates text  $[Iink]$  (is not working).

## <span id="page-1-4"></span>**2. Samples**

The following sections are samples. View the source to see their use (no, not the source of this HTML page, but the actual wiki source from which this page was generated).

#### <span id="page-1-5"></span>**2.1. Writing text**

You don't need to know anything about the Wiki text formatting rules to use Wiki. Just write normal text, and then use an empty line to mark a paragraph. It is just like writing an email. Add more fancy items as you become more comfortable.

## <span id="page-2-0"></span>**2.2. Hyperlinks**

The link can also be a direct URL starting with http:, ftp:, mailto:, https:, or news:, in which case the link points to an external entity. For example, to point at the java.sun.com home page, use

[http://java.sun.com/] which becomes <http://java.sun.com/> [Java home page|http://java.sun.com/] which becomes Java [home](http://java.sun.com/) page Almost any kind of characters can be used inside a [WikiName]

as long as they are letters or numbers.

#### <span id="page-2-1"></span>**2.3. Adding pictures**

For security reasons uploading images is not permitted, but you can embed any image in the wiki code by putting the image available somewhere on the web in one of the allowed formats, and then just linking to it. For example, this is an inlined PNG image:

../images/icon.png

If you specify a link text e.g.

[this one here|http://example.com/example.png]

then it becomes the ALT text for those who either can't or don't want to view images.

#### <span id="page-2-2"></span>**2.4. Bulleted lists**

Use an asterisk (\*) in the first column to make bulleted lists. Use more asterisks for deeper indentation. For example:

\* One \* Two \* Three \*\* Three.One

creates

.

- One
- Two
- Three
	- Three.One

# <span id="page-2-3"></span>**2.5. Numbered lists**

Just like with bulleted lists, but use a hash (#) instead of the asterisk. Like this:

# One # Two # Three ## Three.One

#### creates

- 1. One
- 2. Two
- 3. Three
	- 1. Three.One

If you want to write the list item on multiple lines, just add one or more spaces on the next line and the line will be automatically added to the previous item. If this sounds complicated, edit this page for an example, below.

- This is a single-line item.
- This is actually a multi-line item. We continue the second sentence on a line on a line of its own. We might as well do a third line while we're at it... Notice, however, as all these sentences get rendered inside a single item!
- The third line is again a single-line item.

#### <span id="page-3-0"></span>**2.6. Definition lists and comments**

A simple way to make definition lists is to use the ';:' -construct:

; **Construct** : *Something you use to do something with*

Another nice use for the ';:' is that you can use it to comment shortly on other people's text, by having an empty 'term' in the definition, like this:

;:''Comment here.''

Which would be seen as ;: *Comment here.*

#### <span id="page-3-1"></span>**2.7. Text effects**

You may use **bold** text or *italic* text, by using two underscores ( $\Box$ ) and two single quotes ('), respectively. If you're on a Windows computer, make sure that you are using the correct quote sign, as there is one that looks the same, but really isn't.

#### <span id="page-3-2"></span>**2.8. Preformatted text**

If you want to add preformatted text (like code) just use three consecutive braces ({) to open a block, and three consecutive braces (}) to close a block. See the Tables example below.

#### <span id="page-3-3"></span>**2.9. Tables**

You can do simple tables by using using pipe symbols ('|'). Use double pipe symbols to start the heading of a table, and single pipe symbols to then write the rows of the table. End with a line that is not a table.

For example:

```
Heading 1 || Heading 2
 | ''Italic Text'' | Plain Text
| [Forrest Home Page|http://forrest.apache.org/] | [http://forrest.apache.org/]
```
renders the following table. Note how you can use links also inside tables.

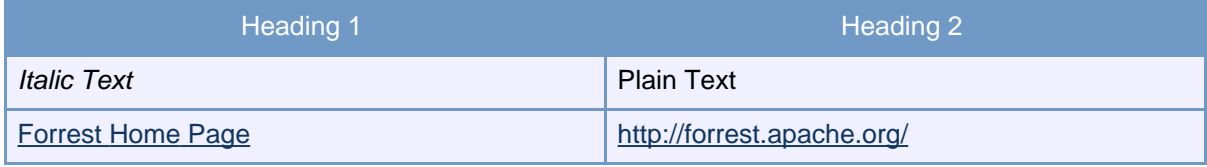